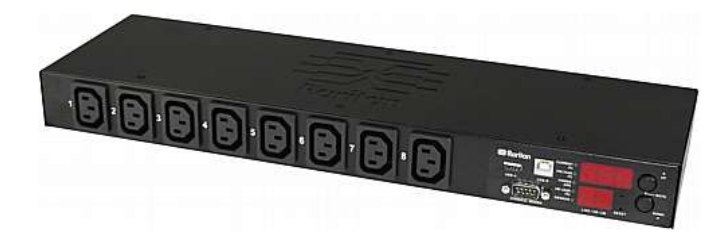

# **Dominion PX**

# クイック セットアップ ガイド

Dominion PX インテリジェント分電盤 (PDU) をご購入いただき、ありがとうございます。 Raritan Dominion PX は、サーバ ルー ムのラックに設置されているようなコンピュータや通信機器などの IT 機器に電力を供給することを目的とした製品です。

このクイック セットアップ ガイドでは、Dominion PX のインストール方法と設定方法について説明します。 Dominion PX の詳 細については、『Dominion PX ユーザ ガイド』を参照してください。このユーザ ガイドは、Raritan Web サイトの Firmware and Documentation [ファームウェアおよびマニュアル] セクション (http://www.raritan.com/support/firmware-and-documentation/) から ダウンロードできます。 または、「Product Online Help (製品オンライン ヘルプ)」セクション

(http://www.raritan.com/support/online-help/) から製品のオンライン ヘルプにアクセスできます。 このリリースの詳細については、 「Firmware and Documentation (ファームウェアとドキュメント)」セクションで入手できる最新のリリース ノートを参照してくださ い。

# **Dominion PX** の開梱

Dominion PX には、ゼロ U、1U、および 2U の各サイズが あります。以下に、各サイズの製品に付属している機器を示 します。コンポーネントのパッケージを開梱します。 内容物 に欠品や破損がある場合は、Raritan テクニカル サポート (tech@raritan.com) までご連絡ください。

# ゼロ **U** サイズ

- Dominion PX デバイス
- 装着用のねじ、ブラケット、ボタン
- 両端が DB9 コネクタのヌル モデム ケーブル (Raritan 部品番号: 254-01-0006-00) (オプション)
- インレットのケーブル リテンション クリップ (一部のモ デルのみ)アウトレット (コンセント)

#### **1U** および **2U** サイズ

- Dominion PX デバイス
- 1U または 2U のブラケット パックとねじ
- 両端が DB9 コネクタのヌル モデム ケーブル (Raritan 部品番号: 254-01-0006-00) (オプション)
- インレットのケーブル リテンション クリップ (一部のモ デルのみ)

#### 設置前の確認点

1. 設置場所を準備します。設置場所が清潔で、適切な温度 と湿度の範囲であることを確認します。Dominion PX の 周囲にケーブルとアウトレット (コンセント) の接続のた めの十分なスペースを確保します。安全の指針について

は、『Dominion PX ユーザ ガイド』を参照してください

2. 『Dominion PX ユーザ ガイド』の「装置の設定ワークシ ート」に、PDU の電源アウトレット (コンセント) に接続 する各 IT 機器のモデル、シリアル番号、および使用状況 を記録します。

# **Dominion PX** の装着

。

必要に応じて、いずれかの装着方法を使用して、Dominion PX デバイスを設置します。

#### <span id="page-0-0"></span>サーキット ブレーカの向きの制限

通常、PDU はどの向きでも装着できます。ただし、サーキッ ト ブレーカ付きの PDU を装着する場合は、次のルールに従 う必要があります。

- サーキット ブレーカを下向きにすることはできません。 たとえば、サーキット ブレーカ付きのゼロ U PDU を天 井に水平に装着しないでください。
- ボートや飛行機などの環境でラックが衝撃を受ける場合 は、PDU を上下を逆にして装着することはできません。 上下を逆にして装着すると、衝撃応力によりトリップ点 が 10% 下がります。

注: 通常の状態で電源コードが下向きの場合、上下を逆 にすると電源コードが上向きになります。

#### **1U** モデルまたは **2U** モデルの装着

適切なブラケットと工具を使用して、1U または 2U の Dominion PX デバイスをラックまたはキャビネットに固定し

ます。PDU にサーキット ブレーカが実装されている場合は 、マウントする前に「**サーキット ブレーカの向きの制限**『[1p](#page-0-0). 』」をお読みください。

- **▶ Dominion PX** デバイスを装着するには、次の手順に従い ます。
- 1. ラック マウント ブラケットを Dominion PX デバイスの 側面に取り付けます。
	- a. ラック マウント ブラケットの 2 つの楕円形の穴と Dominion PX デバイスの側面にある 2 つのねじ穴を 合わせます。
	- b. ラック マウント ブラケットを Raritan が提供する 2 つのねじで固定します。

注: ラック マウント ブラケットの楕円形の穴の適切な 場所は、モデルのねじ穴によって異なる場合があります

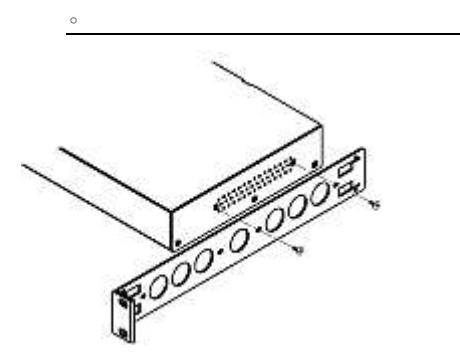

- 2. 手順 1 を繰り返して、もう一方のラック マウント ブラ ケットを Dominion PX のもう一方の側面に固定します。
- 3. ケーブル サポート バーの一方の端をラック マウント ブラケットの L 型の穴に挿入し、バーの端にある穴を L 型の穴の横にあるねじ穴に合わせます。

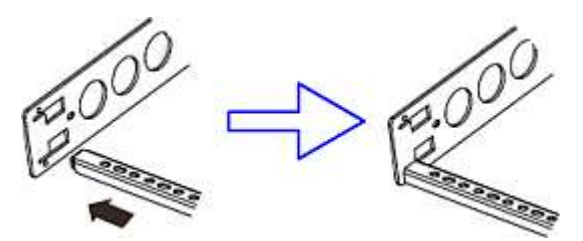

4. ケーブル サポート バーを Raritan が提供するキャップ ねじで固定します。

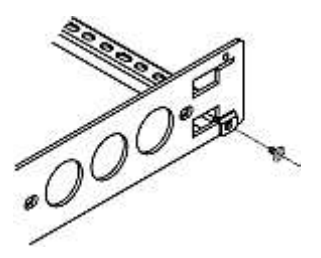

5. 手順 3 ~ 4 を繰り返して、ケーブル サポート バーの もう一方の端をもう一方のラック マウント ブラケット に固定します。

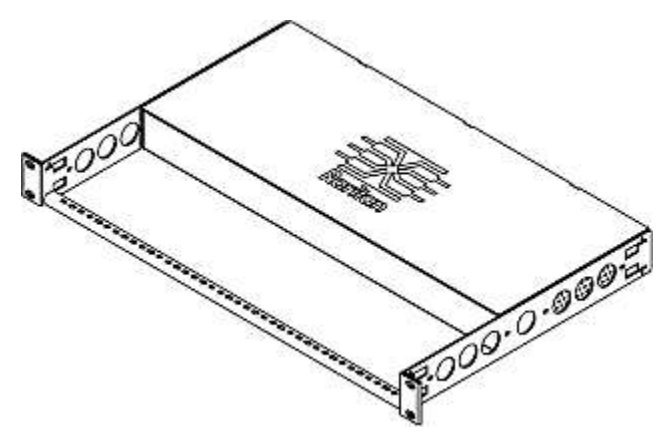

手持ちのねじ、ボルト、ケージ ナットなどでラック マウン ト ブラケットの耳をラックの前面のレールに固定して、ラッ クに Dominion PX デバイスを装着します。

## **L-**ブラケットを使用したゼロ **U** モデルの装着

 $900$ 

**AD**<sup>®</sup>

PDU にサーキット ブレーカが実装されている場合は、マウ ントする前に「サーキット ブレーカの向きの制限 『[1p](#page-0-0). 』」 をお読みください。

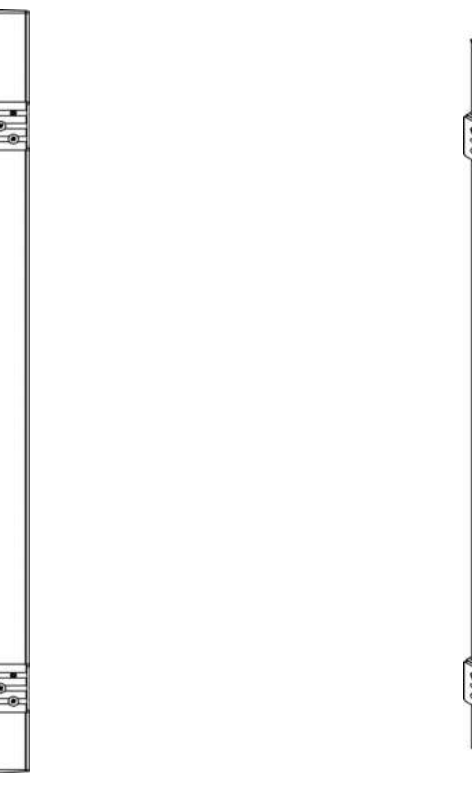

- **L-**ブラケットを使用してゼロ **U** モデルを装着するには、 次の手順に従います。
- 1. Dominion PX デバイスの背面にベースプレートを合わせ ます。
- 2. ベースプレートを所定の位置に固定します。 付属の L 型六角レンチを使用して、ベースプレートが軽く固定さ れるまで六角穴付きねじを緩めます。

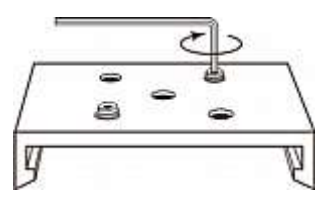

- 3. ベースプレートの 5 つのねじ穴と L-ブラケットのスロッ トが合うように、L-ブラケットとベースプレートの位置を 合わせます。 ラック マウント側のブラケットは、 Dominion PX デバイスの左側または右側に面している必 要があります。
- 4. ブラケットを少なくとも 3 つのネジ (各スロットに 1 つ ) で適切な位置に固定します。必要に応じて残りのネジも 使用します。

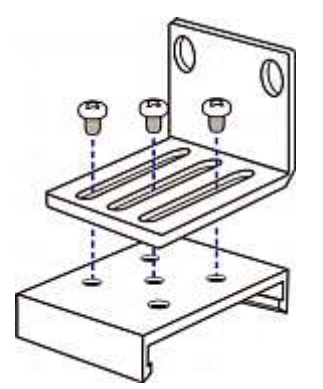

5. ラックのねじを使用して、Dominion PX デバイスを L-ブ ラケットを通してラックに固定します。

# ボタン マウントを使用したゼロ **U** モデルの装着

PDU にサーキット ブレーカが実装されている場合は、マウ ントする前に「サーキット ブレーカの向きの制限 『[1p](#page-0-0). 』」 をお読みください。

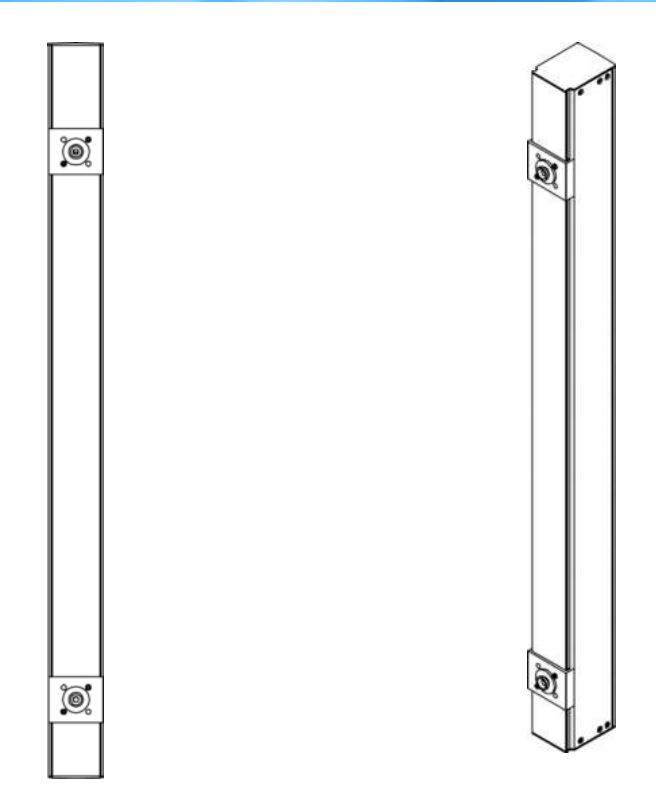

### ■ ボタン マウントを使用してゼロ U モデルを装着するに は、次の手順に従います。

- 1. Dominion PX デバイスの背面にベースプレートを合わせ ます。安定させるために、ボタンの間隔を 60cm 以上に してください。
- 2. ベースプレートに Dominion PX デバイスを軽く留めます 。 付属の L 型六角レンチを使用して、ベースプレート が軽く固定されるまで六角穴付きねじを緩めます。
- 3. 各マウント ボタンを各ベースプレートの中央でねじ留め します。 ボタンの推奨トルクは 1.96 N·m (20 kgf·cm) で す。

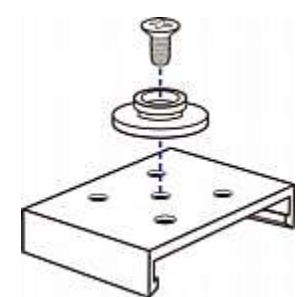

- 4. 大きいマウント ボタンをキャビネットのマウント穴に合 わせ、一方を固定し、もう一方を調整します。
- 5. マウント ボタンがその位置で固定されるまで、六角穴付 きねじを緩めます。
- 6. 両方のボタンは、マウント穴に同時にはまるようにしま す。

# **EXERGITION.**

7. Dominion PX デバイスを前に押し、マウント穴にマウン ト ボタンを押し込み、デバイスが約 1.6 cm 下がるよう にします。これにより、Dominion PX デバイスが所定の 位置に固定され、設置が完了します。

かぎつめ足ブラケットを使用したゼロ **U** モデルの装着

PDU にサーキット ブレーカが実装されている場合は、マウ ントする前に「サーキット ブレーカの向きの制限 『[1p](#page-0-0). 』」 をお読みください。

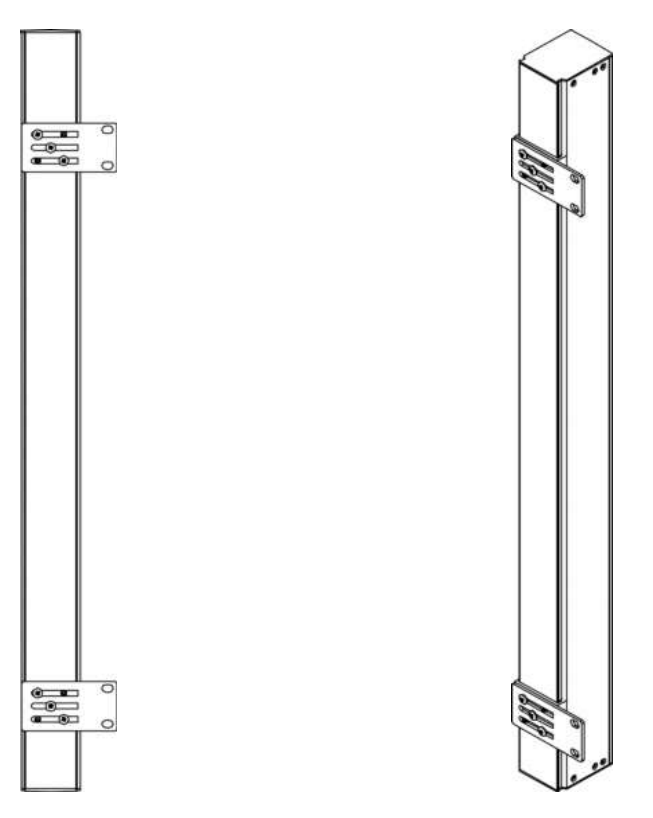

#### ■ かぎつめ足ブラケットを使用してゼロ U モデルを装着す るには、次の手順に従います。

- 1. Dominion PX デバイスの背面にベースプレートを合わせ ます。
- 2. ベースプレートを所定の位置に固定します。 付属の L 型六角レンチを使用して、ベースプレートが軽く固定さ れるまで六角穴付きねじを緩めます。
- 3. ベースプレートの 5 つのねじ穴とかぎつめ足ブラケット のスロットが合うように、かぎつめ足ブラケットとベー スプレートの位置を合わせます。 ラック マウント側の ブラケットは、Dominion PX デバイスの左側または右側 に面している必要があります。
- 4. ブラケットを少なくとも 3 つのネジ (各スロットに 1 つ ) で適切な位置に固定します。必要に応じて残りのネジも 使用します。

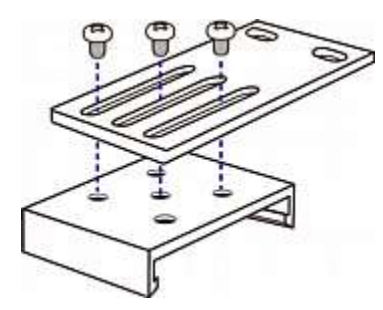

5. ラックのねじを使用して、Dominion PX デバイスをかぎ つめ足ブラケットを通してラックに固定します。

### 背面の **2** つのボタンを使用したゼロ **U** モデルの装着

次に、2 つのボタンだけを使用して PDU を装着する方法に ついて説明します。PDU にサーキット ブレーカが実装され ている場合は、マウントする前に「サーキットブレーカの向 きの制限 『[1p](#page-0-0).』」をお読みください。

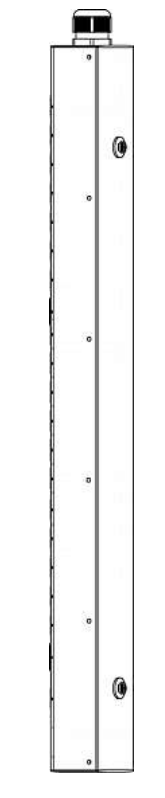

# **2** つのボタンを使用してゼロ **U** モデルを装着するには、 次の手順に従います。

- 1. PDU の背面パネルを前に向けます。
- 2. 背面パネルの 2 つのねじ穴を探します。1 つは一番下付 近にあり、もう 1 つは一番上付近 (ケーブル グランドの 側) にあります。

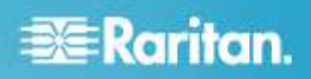

3. 一番下付近のねじ穴にボタンをねじ留めします。ボタン の推奨トルクは 1.96 N·m (20 kgf·cm) です。

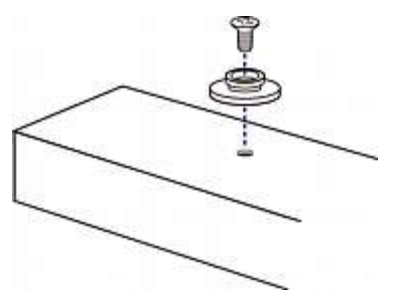

- 4. 一番上付近のねじ穴にボタンをねじ留めします。ボタン の推奨トルクは 1.96 N·m (20 kgf·cm) です。
- 5. 2 つのボタンがラックまたはキャビネットのマウント穴 に同時にはまることを確認します。
- 6. Dominion PX デバイスを前に押し、マウント穴にマウン ト ボタンを押し込み、デバイスがわずかに下がるように します。これにより、Dominion PX デバイスが所定の位 置に固定され、設置が完了します。

#### **L-**ブラケットとボタンを使用したゼロ **U** モデルの装着

このセクションでは、L-ブラケットと 2 つのボタンを使用し て PX-1000 シリーズの PDU を装着する方法について説明 します。PDU にサーキット ブレーカが実装されている場合 は、マウントする前に「サーキット ブレーカの向きの制限『 [1p](#page-0-0). 』」をお読みください。

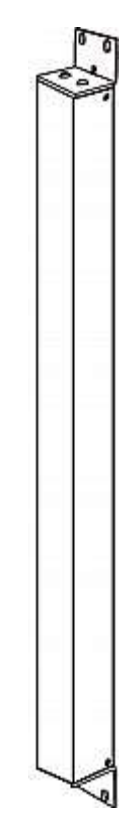

- **L-**ブラケットと **2** つのボタンを使用してゼロ **U** モデル を装着するには、次の手順に従います。
- 1. L-ブラケットの中央の 2 つの穴と PDU の 2 つのねじ 穴を合わせます。
- 2. L-ブラケットを PDU にねじ留めし、ブラケットがしっか り固定されていることを確認します。

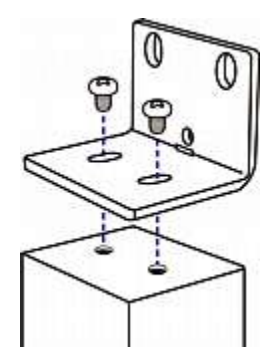

- 3. 手順 1 と 2 を繰り返して、もう 1 つの L-ブラケットを PDU の下部にねじ留めします。
- 4. 両方の L-ブラケットを PDU に取り付けたら、次のいず れかの方法で PDU をラックに装着できます。
	- ラックねじを使用して、各 L-ブラケットの端付近に ある 2 つの同じ穴を通して PDU をラックに固定し ます。
	- 各 L-ブラケットの背面中央にマウント ボタンをねじ 留めし、両方のボタンをラックのマウント穴にはめ込 んで、PDU を装着します。 ボタンの推奨トルクは 1.96 N·m (20 kgf·cm) です。

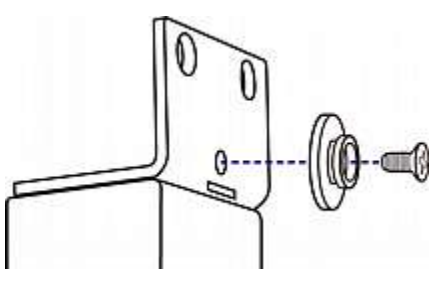

# インレットへのケーブル リテンション クリップ の取り付け **(**任意**)**

ケーブル リテンション クリップを使用するように Dominion PX デバイスが設計されている場合は、クリップを 取り付けてから電源コードを接続します。ケーブル リテンシ ョン クリップは、接続された電源コードの緩みや垂れ下がり を防ぎます。

地震活動が活発な地域、または衝撃や振動が予想される環境 では、ケーブル リテンション クリップの使用を強くお勧め します。

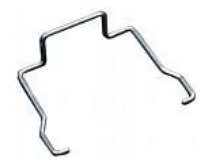

### ▶ ケーブル リテンション クリップをインレットに取り付 けて使用するには、次の手順に従います。

- 1. インレット付近の 2 つの小さい穴を探します。
- 2. この小さい穴にクリップの両端を差し込んでケーブル リ テンション クリップを取り付けます。

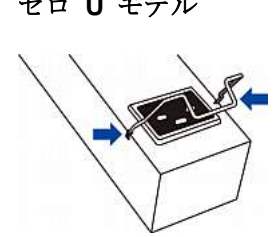

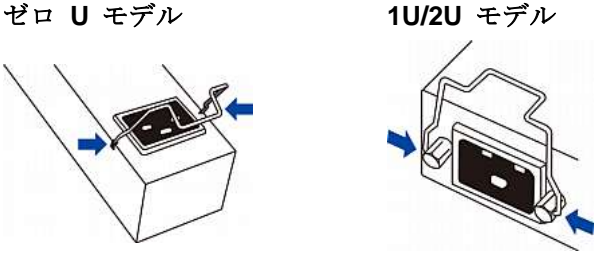

3. 電源コードをインレットに接続し、電源コードがしっか り固定されるように電源コードに向かってクリップを押 します。

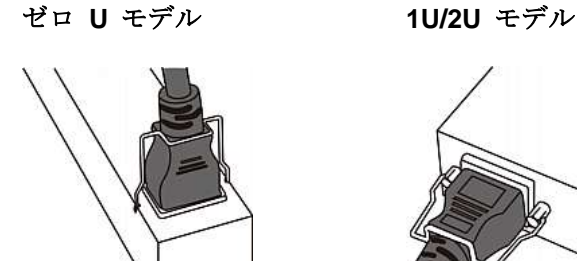

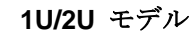

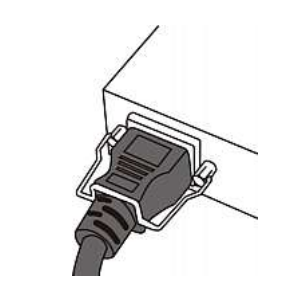

# 電源への **Dominion PX** の接続

PDU とその電源の距離は、コードが伸びてしまわないように 、PDU の電源コードより短くする必要があります。しっかり 接続するために、電源のロック コネクタを使用することをお 勧めします。

#### **▶ PDU を電源に接続するには、次の手順に従います。**

1. Dominion PX デバイスのすべてのサーキット ブレーカが オンになっていることを確認します。オンになっていな い場合は、該当するサーキット ブレーカをオンにします 。

ヒューズのある PDU の場合、すべてのヒューズが正し く挿入され、配置されていることを確認します。ヒュー ズ カバーがある場合は、カバーが閉じていることを確認 します。

注: すべての Dominion PX デバイスが、過電流保護機構 を備えているわけではありません。

- 2. 各 Dominion PX デバイスを適切な定格の分岐回路に接続 します。適切な入力定格または定格の範囲については、 Dominion PX デバイスに貼られているラベルまたはネー ムプレートを参照してください。
- 3. Dominion PX デバイスの電源がオンになると、しばらく の間はパワーオン セルフテストとソフトウェアのロード が実行されます。このとき、アウトレット (コンセント) の LED がさまざまな色に切り替わります。
- 4. ソフトウェアのロードが完了すると、アウトレット (コン セント) の LED が一定の色になり、LED 表示が点灯し ます。

注: PX-1000 シリーズの PDU には、アウトレット (コ ンセント) の LED がなく、LED 表示のみが点灯します 。

#### コンピュータへの **Dominion PX** の接続

コンピュータのシリアル ポートを使用できるかどうかに応じ て、コンピュータへの接続を確立する方法が 2 つあります。

- ▶ シリアル接続を確立するには、次の手順に従います。
- 1. ヌル モデム ケーブルの片側を Dominion PX デバイスの CONSOLE / MODEM というラベルの RS-232 ポートに 接続します。
- 2. ヌル モデム ケーブルの反対側をコンピュータのシリア ル ポート (COM) に接続します。

#### ■ USB 接続を確立するには、次の手順に従います。

- 1. 通常の USB ケーブルの一方の端を Dominion PX デバイ スの USB-B ポートに接続します。
- 2. USB ケーブルの反対側をコンピュータの USB-A ポート に接続します。

# ネットワークへの **Dominion PX** の接続

Web インタフェースを使用して Dominion PX を管理するに は、Dominion PX デバイスをローカル エリア ネットワーク (LAN) に接続する必要があります。 Dominion PX は、有線 ネットワークまたはワイヤレス ネットワークに接続できます 。

- ▶ 有線接続を確立するには、次の手順に従います。
- 1. 標準のカテゴリ 5e/6 UTP ケーブルを Dominion PX デ バイスの Ethernet ポートに接続します。
- 2. ケーブルのもう一方の端を LAN に接続します。
- ▶ ワイヤレス接続を確立するには、次の手順に従います。 次のいずれかを実行してください。

- 802.11n ワイヤレス USB LAN アダプタを Dominion PX デバイス上の USB-A ポートに接続します。
- USB ドッキング ステーションを Dominion PX デバ イス上の USB-A ポートに接続し、802.11n ワイヤレ ス USB LAN アダプタをドッキング ステーション上 の適切な USB ポートに接続します。

### サポートされているワイヤレス **LAN** 設定

ワイヤレス接続を選択する場合は、ワイヤレス USB LAN ア ダプタとワイヤレス ネットワーク設定の両方が次の要件を満 たしていることを確認します。

- ネットワーク タイプ: 802.11n
- $\rightarrow$  プロトコル: WPA2 (RSN)
- キー管理: WPA-PSK
- 暗号化: CCMP (AES)

重要**:** 現在は **Raritan** が提供するワイヤレス **USB LAN** ア ダプタのみがサポートされています。この情報については、 **Raritan** テクニカル サポートにお問い合わせください。

### <span id="page-6-0"></span>**Dominion PX の設定**

- 1. Dominion PX デバイスに接続したコンピュータで、ハイ パーターミナルまたは PuTTY などの通信プログラムを 開きます。
- 2. 適切なシリアルポートを選択し、ポートが次のように設 定されていることを確認します。
	- ビット/秒 = 115200 (115.2Kbps)
	- データ ビット = 8
	- ストップ ビット = 1
	- パリティ = なし
	- フロー制御 = なし
- 3. Enter キーを押します。
- 4. Dominion PX にログインするよう求めるプロンプトが表 示されます。ユーザ名とパスワードは、いずれも大文字 と小文字が区別されることに注意してください。
	- a. [Username (ユーザ名)] プロンプトで、「admin」と入 力し、Enter キーを押します。
	- b. [Password (パスワード)] プロンプトで、「raritan」 と入力し、Enter キーを押します。
- 5. Dominion PX デバイスに初めてログインする場合は、パ スワードを変更するよう求められます。画面に表示され る指示に従って、新しいパスワードを入力します。
- 6. 正常にログインすると、# プロンプトが表示されます。
- 7. 「config」と入力して、Enter キーを押します。
- 8. ネットワークを設定するには、適切なコマンドを入力し 、Enter キーを押します。すべてのコマンドで大文字と小 文字が区別されます。

a. ネットワーク モードを設定するには、次のコマンド を入力します。

network mode <mode>

<mode> は、有線接続 (デフォルト) の場合は *wired* 、ワイヤレス接続の場合は *wireless* です。

b. 有線接続モードの場合、LAN インタフェース設定を 指定できます。ほとんどの場合、デフォルトの設定で ある「auto」で正常に機能します。必要のない限り変 更しないでください。

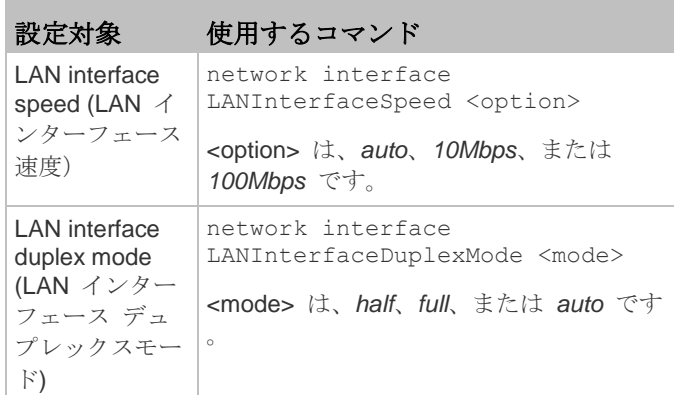

ヒント: 複数のコマンドを組み合わせて複数のパラメー タを一度に設定できます。たとえば、次のように設定し ます。

network interface LANInterfaceSpeed <option> LANInterfaceDuplexMode <mode>

c. ワイヤレス ネットワーク モードの場合、Service Set Identifier (SSID) パラメータを設定する必要がありま す。

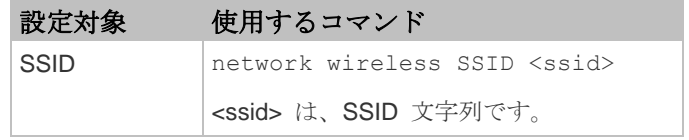

必要な場合は、次の表に示す他のワイヤレス パラメ ータを設定します。

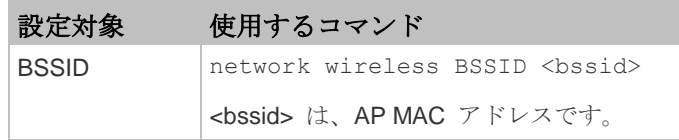

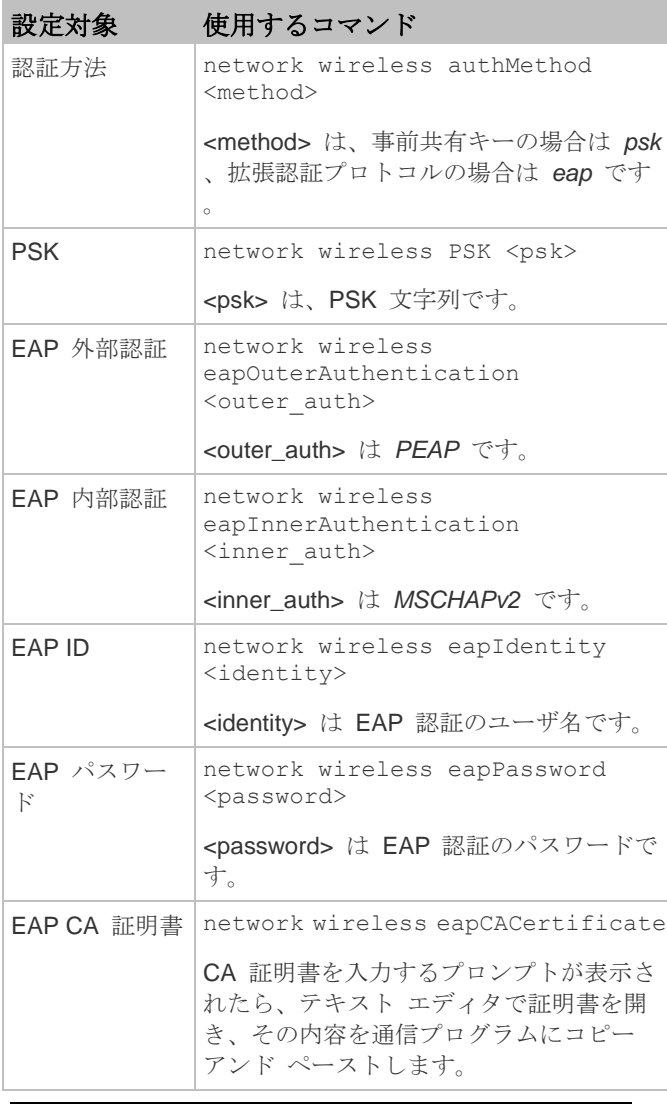

注: CA 証明書からコピーする内容に、"BEGIN CERTIFICATE" が含まれる最初の行と "END CERTIFICATE" が含まれる最後の行を含めないでくださ い。

d. 有効にする IP プロトコルと DNS サーバから返され た使用する IP アドレスを決定するには、次のパラメ ータを設定します。

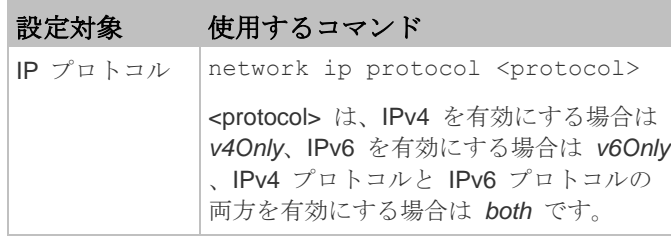

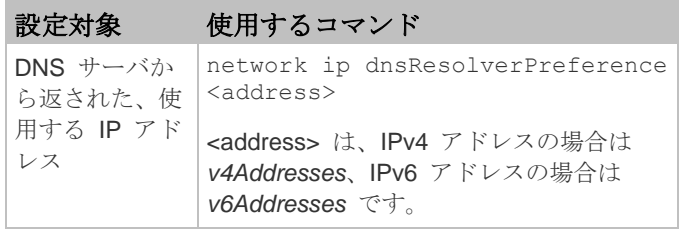

e. 前の手順で IPv4 プロトコルを有効にした場合は、 IPv4 ネットワーク パラメータを設定します。

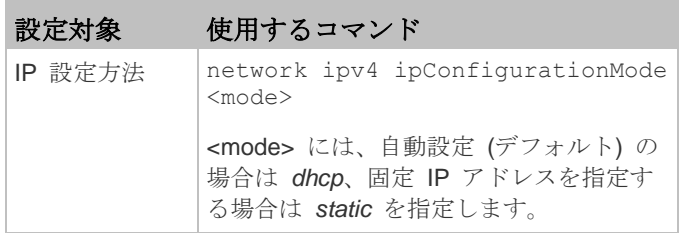

■ IPv4 DHCP 設定の場合は、次のパラメータを設定 します。

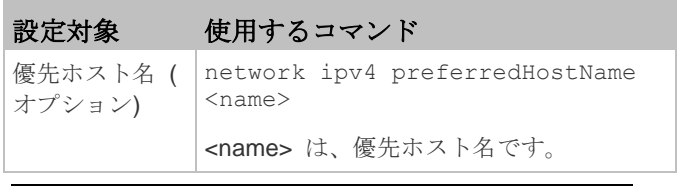

ヒント: DHCP によって割り当てられた IPv4 DNS サー バを手動で指定したサーバで上書きするには、次のコマ ンドを入力します。

network ipv4 overrideDNS <option>

<option> は、enable または disable です。DNS サ ーバを手動で指定するための IPv4 コマンドについては 、次の表を参照してください。

■ 固定 IPv4 設定の場合は、次のパラメータを設定 します。

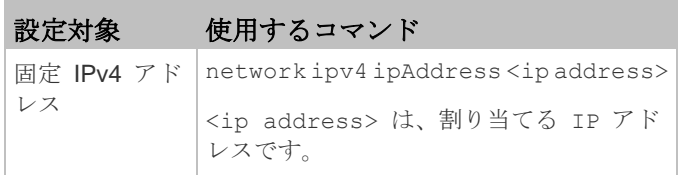

# **EXERGITION.**

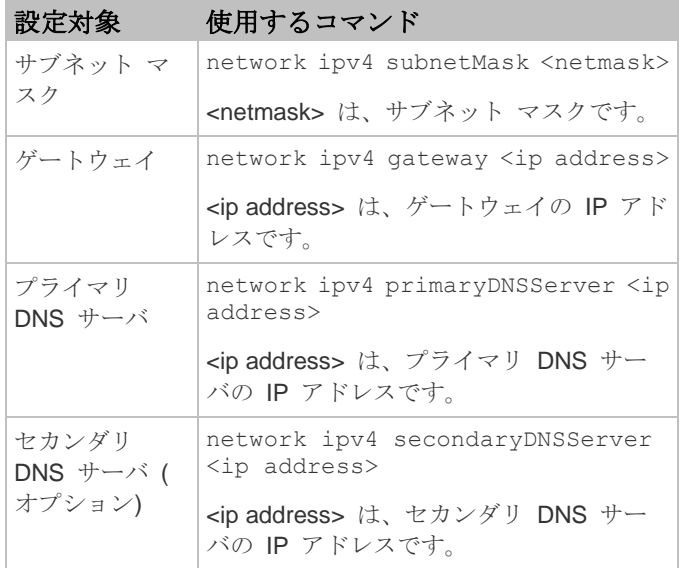

f. 手順 d で IPv6 を有効にした場合は、IPv6 ネットワ ーク パラメータを設定します。

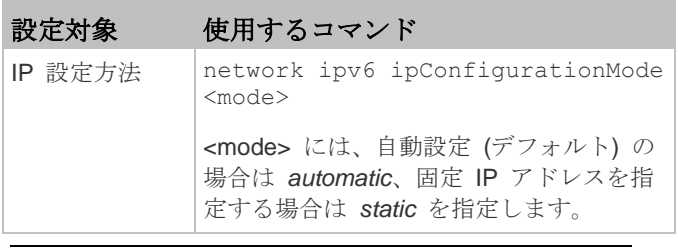

ヒント: DHCP によって割り当てられた IPv6 DNS サー バを手動で指定したサーバで上書きするには、次のコマ ンドを入力します。

network ipv6 overrideDNS <option>

<option> は、enable または disable です。DNS サ ーバを手動で指定するための IPv6 コマンドについては 、次の表を参照してください。

■ 固定 IPv6 設定の場合は、次のパラメータを設定 する必要があります。IP アドレスは、IPv6 の形 式に従っている必要があります。

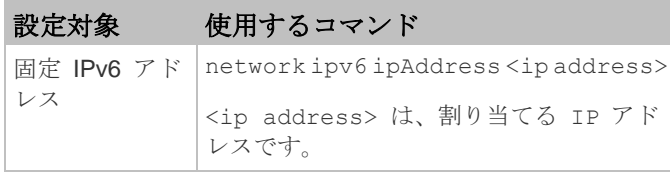

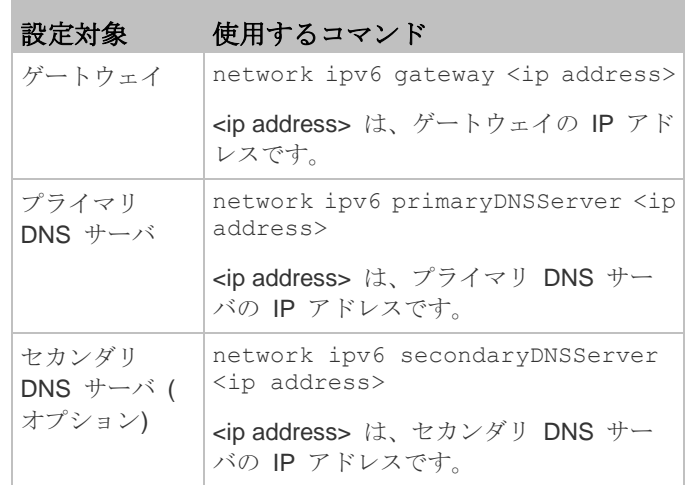

9. 変更を保存するかどうかにかかわらず、設定モードを終 了するには、次のいずれかのコマンドを入力し、Enter キ ーを押します。

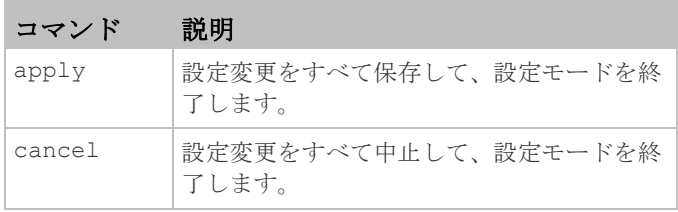

# プロンプトが表示され、設定モードが終了したことが わかります。

10. すべて正しく設定されているかどうかを確認するには、 次のコマンドを 1 つずつ入力します。現在のネットワー ク設定が表示されます。

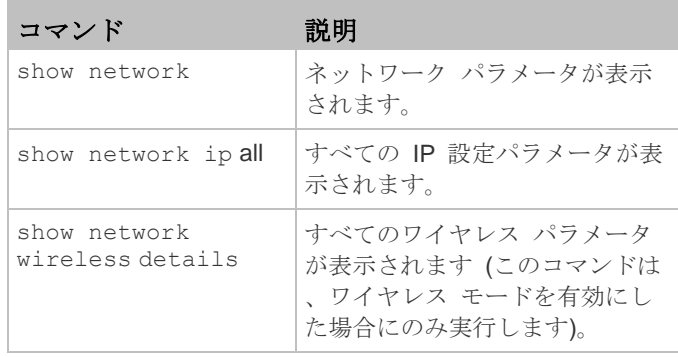

ヒント: 「show network wireless」と入力すると、 ワイヤレス設定の簡易表示版が表示されます。

11. すべて正しい場合は、「exit」と入力して Dominion PX からログアウトします。正しくない設定がある場合は、

手順 7 ~ 10 を繰り返してネットワーク設定を変更しま す。

#### 次の処理手順

- 1. Dominion PX のアウトレット (コンセント) に IT 機器を 接続します。
- 2. LAN に接続したコンピュータで、ブラウザを開いて Dominion PX デバイスの IP アドレスを指定します。
- 3. ユーザ名およびパスワードを入力するプロンプトが表示 されたら、*admin* および「*Dominion PX* の設定 『[7p](#page-6-0). 』 」の手順で設定した新しいパスワードを入力します。
- 4. [Dominion PX] ページが表示されます。
- 5. [Device Settings (デバイスの設定)] > [Date/Time (日付/時 刻)] を選択し、Dominion PX に正しい日付と時刻を設定 するか、NTP サーバと同期させます。LDAP 認証を使用 する場合は、Dominion PX の時間を LDAP サーバと同期 させる必要があります。

重要: Raritan の Power IQ を使用して Dominion PX を 管理する場合は、同じ NTP サーバを使用するように Power IQ と Dominion PX を設定する必要があります。

- 6. Dominion PX は、工場出荷時には、すべてのアウトレッ ト (コンセント) がオンになっています。デバイスが接続 されていないアウトレット (コンセント) は、Web イン タフェースからオフにすることができます。
- 7. ページの上部に表示されるメニューを使用して、ユーザ プロファイルの作成、権限の設定、セキュリティの設定 、およびアウトレット (コンセント) のしきい値の設定を 行います。

注: 操作手順については、『**Dominion PX** ユーザ ガイド』を 参照してください。

# **MAC** アドレス

Dominion PX デバイスには、LED 表示の近くに、PDU のシ リアル番号および MAC アドレスが記載されたラベルが貼付 されています。

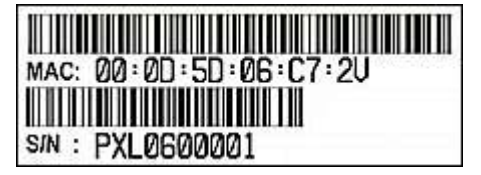

必要な場合は、一般的なネットワーク ツールを使用すること で、MAC アドレスから PDU の IP アドレスを検出できま す。サポートについては、LAN 管理者にお問い合わせくださ い。

# 安全および設置についての情報

#### 注意**:**

『**Dominion PX** ユーザ ガイド』と併せて、ここに記載され ている指示に従ってください。

この製品の設置は、関連する法規/規制 (例:英国における IEE wiring regulations (IEE 配線規制)) による要件および業界 の慣行に従って、適切な資格を持った担当者があたる必要が あります。これらの製品の設計およびテストの対象になった 使用方法についての情報が必要な場合、ご要望に応じて提供 いたします。設置を実施する際には、安全衛生に関する適切 な規制に従って実行する必要があります。

#### テスト

すべての PDU は、必要な規格に準拠していることをテスト して検証できます。さらにシステム配線を配置する場合や、 より大きなシステムにモジュールが統合される場合、国内の 配線規制に従っているかどうか、使用前に設置環境全般をテ ストする必要があります。

特定の規格に準拠する場合、設置後、使用前に電気的な設置 状況をテストする必要があり、また、一般的な使用状況では 、製品の定期的な検査の必要があります。電気的および視覚 的なチェックの頻度は、PDU の使用状況の性質によって異な り、その状態に応じて、設置者がテスト頻度を決定する必要 があります。通常のテストについてのガイドラインを次に示 します。

#### 接地の接続

電源装置の接地線とアウトレット (コンセント) ソケットの 接地コネクタとの間では、交流電源から 12V 以下の無負荷 電圧で 25A の電流が流れます。このテストは、接地する必 要がある周辺の設置のすべてのパーツで繰り返す必要があり ます。

3m を超える電源コードが指定されている場合は、多くの PAT テスターに共通する 100mΩ の限界を超えることがあ りますが、製品に障害が発生したことを示すわけではありま せん。コードの長さを確認して、適切に対応する必要があり ます。

#### 導線の接続と極性

システムをチェックして、すべての配線の極性と接続に問題 がないことを確認する必要があります。

### 絶縁抵抗

中性線と接地の間の絶縁抵抗は、直流 500V のテスト電源を 使用して測定し、その測定された抵抗が 1.0MΩ 未満である 必要があります。

#### 瞬間試験

中性線と接地との間で瞬間的に交流 1500V の電圧をかけた ときに、漏電が 1mA 以下である必要があります。注: 電源 コードの長さが 3m を超えていると、ユニットからの漏電が より大きくなることがあります。適切に対応する必要があり ます。

ライン (電力線) と中性線の間でテストすると、ネオン イン ジケータ (適用する場合) のためにエラーになることがあり ます。

#### フィルタが組み込まれたユニットについて

フィルタ システムが組み込まれたユニットには、直流 500V で中性線と接地のテストを実行できます。ただし、交流 1500V で瞬間試験を実行すると、フィルタ コンポーネント の性質上、絶縁テストで高い漏電値を示すことがあります。

フィルタ ユニットが通常の状態にあるときの、静止状態の接 地漏電をチェックすることができます。その値は 250V、 50Hz で 0.9mA 以下である必要があります。

ラインから中性線への瞬間試験および絶縁試験を実行すると 、フィルタ システムの存在によって明確な結果が得られず、 さらにサージ抑制回路を損傷することがあります。

#### 使用方法

このシステムは、最新の安全性要件に準拠して設計されてい ます。一般的な使用のための規格に準拠し、さらに、この PDU は 19 インチ (48.26cm) のラック マウント環境で使 用するために、工場で設定されています。他の状況での使用 を除外するものではありません。

#### 安全注意事項

警告**:** このガイドのすべてのセクションを読んで理解してか ら、本製品を設置または運用してください。

警告**:** 本製品は、電圧が製品のネームプレートに示されてい る範囲内にある AC 電源に接続してください。ネームプレー トの電圧を超えた状態で本製品を動作させると、感電、火災 、死傷につながるおそれがあります。

警告**:** 本製品は、国や地域の電気工事規定に従って適切な定 格のヒューズまたはサーキット ブレーカで電流が制限されて いる AC 電源に接続してください。適切な電流制限をかけず に本製品を動作させると、感電、火災、死傷につながるおそ れがあります。

警告**:** 本製品は、保安用接地に接続してください。製品のプ ラグと壁のアウトレット (コンセント) の間に「グランド リ フト アダプタ」は使用しないでください。保安用接地に接続 していない場合、感電、火災、死傷につながるおそれがあり ます。

警告**:** 本製品には、ユーザによる保守が可能な部品はありま せん。本製品を開いたり、改造や分解をしたりしないでくだ さい。あらゆる保守サービスは、資格を持った担当者が行う

必要があります。本製品の保守サービスを行う前に、電源を 切断してください。この警告に従わなかった場合、感電、死 傷につながるおそれがあります。

警告**:** 本製品は、湿気の尐ない場所で使用してください。本 製品を湿気の多い場所で使用した場合、感電、死傷につなが るおそれがあります。

警告**:** 本製品のアウトレット (コンセント) ランプ、アウト レット (コンセント) リレー スイッチ、およびその他のアウ トレット (コンセント) 電源オン/オフ インジケータを利用し て、アウトレット (コンセント) に電力が供給されているか どうかを判断しないようにしてください。本製品に接続され ているデバイスの修理や保守サービスを行う前に、そのデバ イスの電源プラグを抜いてください。デバイスの電源プラグ を抜かずに保守サービスを行うと、感電、火災、死傷につな がるおそれがあります。

警告**:** 本製品は、UL/IEC 60950-1 に相当する定格の IT 機 器に電力を供給する場合にのみ使用してください。この定格 を満たしていないデバイスに電力を供給しようとすると、感 電、火災、死傷につながるおそれがあります。

警告**:** 本製品は、モーターやコンプレッサのような誘導負荷 に電力を供給する目的では使用しないでください。誘導負荷 に電力を供給しようとすると、本製品が損傷するおそれがあ ります。

警告**:** 本製品は、重篤な患者向けの医療機器、火災報知器、 煙感知器などに電力を供給する目的では使用しないでくださ い。本製品を使用してそのような機器に電力を供給すると、 死傷につながるおそれがあります。

警告**:** 本製品が、電源コードやプラグの取り付けが必要なモ デルである場合、そうした取り付け作業はすべて電気工事士 が行い、製品のネームプレートに記載されている定格および 国や地域の電気工事規定に基づいて、適切な定格のコードや プラグを使用する必要があります。無資格の電気技術者が取 り付けを行った場合や、適切な定格のコードやプラグを使用 しなかった場合は、感電、火災、死傷につながるおそれがあ ります。

警告**:** 本製品には、カリフォルニア州において発癌、出生異 常、または生殖障害の原因として知られている化学物質が含 まれています。

### その他の情報

Dominion PX™ および Raritan 製品ラインナップ全体の詳細 については、Raritan の Web サイト (www.raritan.com) を 参照してください。技術的な問題については、Raritan のテ クニカル サポート窓口にお問い合わせください。世界各地の テクニカル サポート窓口については、Raritan の Web サイ トの「Support」セクションにある「Contact Support」ページ を参照してください。

Raritan の製品では、GPL および LGPL の下でライセンスされているコードを使用していま す。お客様は、オープン ソース コードのコピーを要求できます。詳細については、Raritan の Web サイトにある「Open Source Software Statement」

(http://www.raritan.com/about/legal-statements/open-source-software-statement/) を参照し てください。